# Mini tutoriel R pour l'analyse de données

Jean-Marc Lasgouttes — Inria Paris Jean-Marc.Lasgouttes@insa-rouen.fr

http://ana-donnees.lasgouttes.net/

# Partie I. R vite fait

# Qu'est-ce que R ?

Une copie de S S est un logiciel de statistiques développé aux Bell Labs;  $R$  est une implémentation libre distribuée sous la licence GNU GPL.

Un logiciel populaire beaucoup de fonctionnalités ont été développées par la communauté  $R$ ; c'est sa grande force.

Un logiciel portable R existe sous Windows, macOS et Linux.

Un logiciel libre Le code source de R et des binaires sont disponibles sur https://cran.org/

CRAN ? C'est le site qui regroupe tous les packages R développés par la communauté

Installer R

Les binaires sont là : https://pbil.univ-lyon1.fr/CRAN/

Windows choisir de télécharger « base »

macOS Deux versions, la première pour les ordinateurs avec puce M1 ou M2, la seconde pour les processeurs Intel.

Ubuntu on installe le package r-base

sudo apt install r-base

IDE RStudio Environnement de travail

- console R pour taper les commandes
- panneaux pour visualiser les variables, les tables, les graphiques
- possibilité de faire des notebooks en langage markdown combinées à du code R.

# Lire des données

#### Commande de base

```
read.table(file, header = FALSE, sep = "",
quote = "\vee"'", dec = ".", numerals = c(...),
row.names, col.names,
as.is = !stringsAsFactors, na.strings = "NA",
colClasses = NA, nrows = -1, skip = 0,check.names = TRUE, fill = !blank.lines.skip,
 strip.white = FALSE, blank.lines.skip = TRUE,
 comment.char = "#",
 allowEscapes = FALSE, flush = FALSE,
 stringsAsFactors = FALSE,
```
fileEncoding = "", encoding = "unknown", text, skipNul = FALSE)

## Comment lire ca?

- $-$  les paramètres peuvent avoir une valeur par défaut (FALSE pour header)
	- Seules les quelques premières sont obligatoires
- si on ne donne pas le nom, ce sera le premier, le second. . .
- on peut abréger le nom si ce n'est pas ambigu (head pour header, par ex.)
- $-$  en général, on ne donne que quelques paramètres

# Lire des données (suite)\_\_\_\_\_\_\_\_\_\_\_

Commande de base version courte

read.table(file, header = FALSE, sep = "", quote =  $"\langle " \rangle"$ , ...)

Explications afficher l'aide avec la commande ?read.table ou help(read.table)

Et le résultat ? uniquement retour de fonction (souvent un objet complexe)

On peut afficher l'objet avec la commande print(obj) (ou juste obj) ou alors summary(obj)

Exemple parfois aussi simple que

sympa <- read.table("sympa.txt")

«  $\leftarrow$  »?? C'est l'opérateur d'affectation (on peut aussi utiliser =)

#### Autre type de fichiers

- comma separated variables  $(csv)$ : read.csv(). read.csv2()
- Libre Office Calc avec read\_ods() du package readODS

# Manipuler une table\_\_\_\_\_\_\_\_\_\_

#### Comme un tableau

- $-$  sympa $[3,2]$  donne la case de troisième ligne et seconde colonne
- sympa["PAYS",] donne la ligne correspondant `a PAYS
- $-$  sympa[1,], pareil (PAYS est la première ligne)
- $-$  sympa $[1:3,2:4]$  donne le bloc composé des lignes 1  $\grave{a}$  3 et des colonnes 2  $\grave{a}$  4

Comme un enregistrement en utilisant \$ pour accéder à un champ

— sympa\$GENE donne la colonne correspondant à la colonne GENE (sans les noms de ligne/colonnes)

#### Type de données connues de R

- $-$  réels, entiers, booléens (TRUE ou FALSE), caractères (chaˆıne) ou facteurs (valeurs qualitatives)
- vecteur de ces variables : c(3,2, 1.5, FALSE)
- $-$  matrice à deux dimensions

```
matrix(c(1, 2, 3, 11, 12, 13)).
    nrow=2, ncol=3, byrow=TRUE)
```

$$
\left(\begin{array}{ccc}1&2&3\\11&12&13\end{array}\right)
$$

#### Les classes en R

Principe L'objet sympa est de classe data.frame. Pour toute fonction dont le premier argument est sympa, R execute si possible fonction .data.frame.

Example deux fonctions print

#### La fonction spécialisée

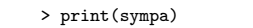

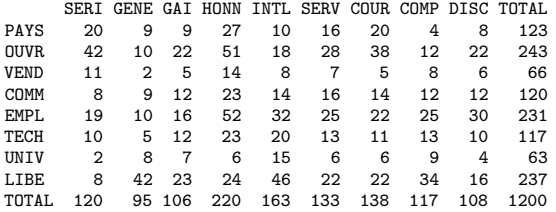

## La fonction utilisée est print.data.frame

### $La$  fonction par défaut

> print.default(sympa)

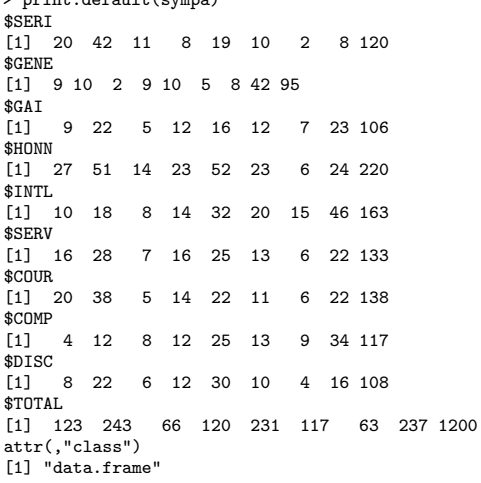

#### Les noms sont obtenus avec

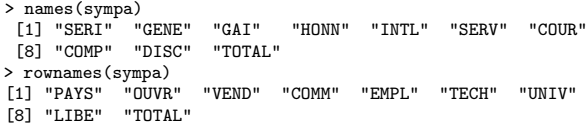

# Partie II. Analyse de données en R

# Les outils disponibles

Dans ce cours : ade4

— disponible sur CRAN

— développé à l'université Lyon I

#### Autres possibilités

- livré avec  $R$  : fonction prcomp pour l'ACP ou corresp (du package MASS) pour l'AFC Assez basique
- package FactoMineR : peut-être plus moderne

# Utiliser ade4

Installer le package à faire une seule fois

install.packages("ade4")

ou alors dans RStudio le menu « Tools ▷ Install Package *»*.

Charger le package là, plus besoin de guillemets

require(ade4)

Concept central de ade4 Duality diagram (DUDI)

# Faire une AFC\_\_\_\_\_\_\_

AFC COrrespondence Analysis

dudi.coa(df, scannf = TRUE,  $nf = 2$ )

#### Paramètres

- $-$  df : les données comme retournées par read.table (data frame)
- scannf : si vrai (TRUE ou T), affiche un graphique des valeurs propres et demande le nombre d'axes à conserver
- $-$  nf : quand scannf=F, contient le nombre d'axes à conserver

#### Exemple typique

coa1  $\leftarrow$  dudi.coa(mesdonnees, scannf = F, nf = 4)

L'objet coa1 a, entre autres champs

- coa1\$eig : valeurs propres
- $-$  coa1\$co, coa1\$1i : coordonnées des colonnes et des lignes
- coa1\$cw, coa1\$lw : poids des colonnes et des lignes

# Faire une ACP\_\_\_\_\_

ACP Principal Components Analysis

```
dudi.pca(df, row.w = rep(1, nrow(df))/nrow(df),
 col.w = rep(1, ncol(df)),center = TRUE, scale = TRUE,scannf = TRUE, nf = 2)
```
#### Paramètres comme l'AFC, avec en plus

- row.w, col.w : les poids des individus (mais aussi des variables !)
- center, scale : permet de faire une ACP non centrée  $et/ou$  non réduite

## Exemple typique

pca1  $\leftarrow$  dudi.pca(mesdonnees, scannf = F, nf = 4)

L'objet pca1 a les mêmes champs que pour l'AFC, plus, mais co représente les corrélations des variables aux axes.

Faire une ACM

ACM c'est comme l'AFC, mais on peut donner des poids aux individus

dudi.acm(df, row.w = rep(1,  $nrow(df)$ )/ $nrow(df)$ , scannf = TRUE,  $nf = 2$ )

Le tableau de Burt On l'a directement avec

 $a$ cm.burt (df1, df2, counts = rep(1, nrow(df1)))

Les variables supplémentaires qualitatives On peut utiliser la petite fonction acm.suppl qui est dans dans fonctions.R

acm.suppl(acm, suppl)

où acm est un objet retourné par dudi.acm et suppl est le tableau de variables supplémentaires.

L'objet retourné contient les champs

- $-$  1i : coordonnées des variables supplémentaires
- $-$  eff : effectifs des catégories supplémentaires
- eff.tot : effectif total
- $-$  test : valeurs test des catégories supplémentaires

# Des graphiques !

Les valeurs propres

barplot(coa1\$eig)

La projection des individus on affiche les modalités de colonne du premier plan avec

s.label(coa1\$co)

et on ajoute les modalités de ligne avec

s.label(coa1\$li, add.plot=T)

Paramètres  $s.label(x, xax=1, yax=2, add.plot=F,$ ...)

- $-\mathbf{x}$ : la table qu'on veut représenter (\$11 ou \$co)
- xax, yax : indice de l'axe principal en abscisse, ordonn´ee
- add.plot=T indique que les nouveaux points seront sur le graphe préexistant
- Le cercle des corrélations pour l'ACP seulement, avec s.corcircle(pca1\$co, xax=1, yax=2, ...)

# Données liées à l'inertie

Commande de base calcul de l'inertie totale et autres

 $inert1$  <-  $inertia(x, row.inertia = FALSE,$ col.inertia = FALSE)

- $-\mathbf{x}$ : objet retourné par dudi.coa
- $-$  row.inertia : calculs détaillés par ligne si TRUE
- col.inertia : calculs détaillés par colonne si FALSE

Valeur retournée objet avec les champs

- tot.inertia : répartition de l'inertie entre les axes
- row.contrib : contribution des lignes aux axes
- $-$  row.rel : qualité de représentation des lignes par les axes
- $-$  row.cum : qualité de représentation cumulée des lignes par les sous-espaces
- et les mˆemes avec col.xxx pour les colonnes